# **CSE 303 Concepts and Tools for** Software Development

Magdalena Balazinska Spring 2007 **Guest Lecture: Version control** 

## Version Control Systems: **Motivation**

- Alice, Bob, and Chuck are working on a large software system
	- Where should they keep their source code?
	- What if they want to work on their laptops? from home? disconnected from the network?
	- How should they manage concurrent modifications?
	- What if Bob needs to keep the code stable to give a demo while Chuck would like to try a new idea?
	- What if Chuck tries his new idea and breaks the code the day of the demo?

### **Version Control System**

- Goal of a version control system
	- Handle simultaneous concurrent changes
	- Manage multiple versions of a system
- Many version control systems exist
	- CVS, RCS, Subversion, SourceSafe, ClearCase
- Just like any other tool that you are studying
	- All these tools have similar goals and similar basic features (but different ways to use these features)
- CVS can manage any files, not just source code
	- I use it for everything... including course materials

#### **CVS: Basic Idea**

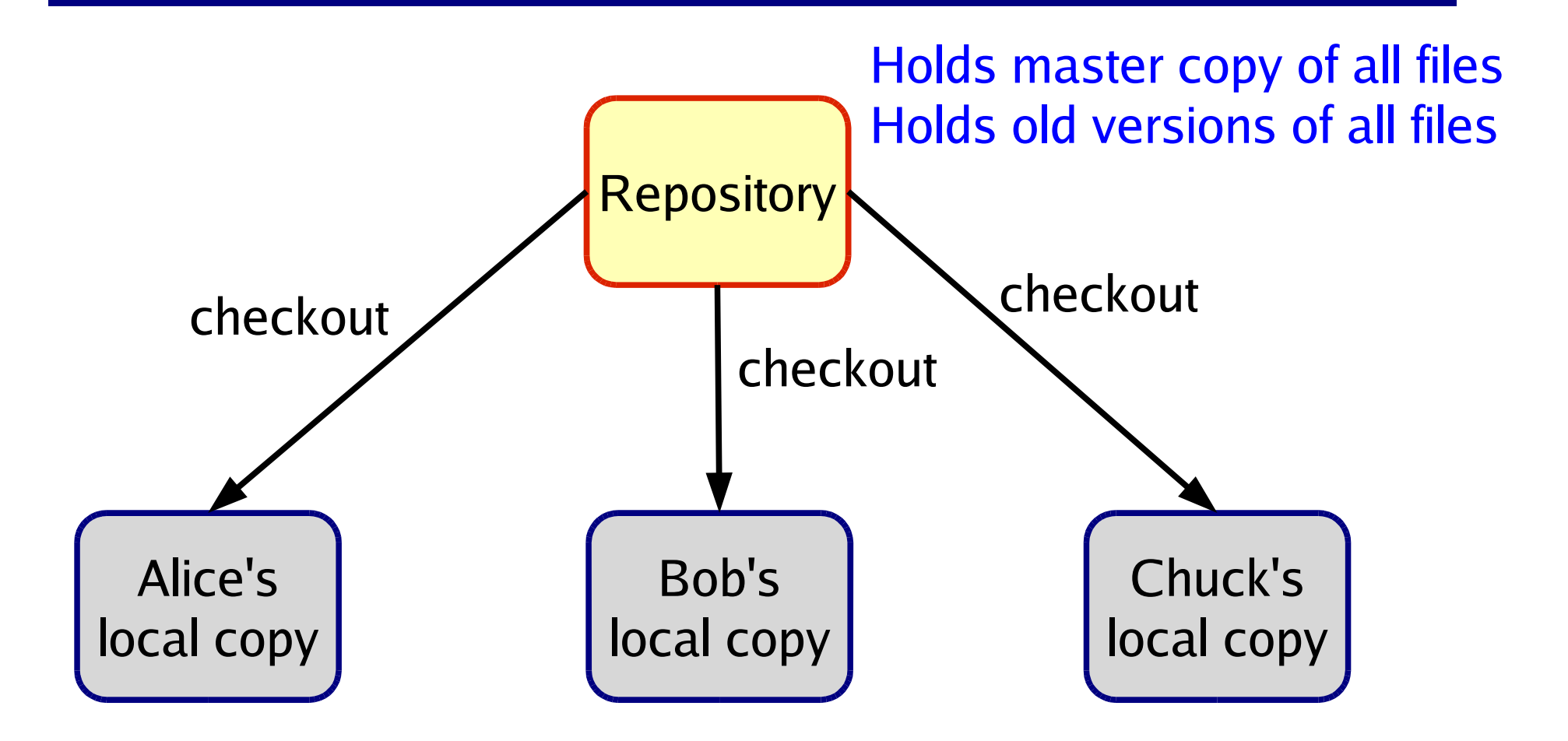

Developers should NOT modify the repository directly Instead, each developer checks out and modifies a working copy

#### **CVS: Basic Idea**

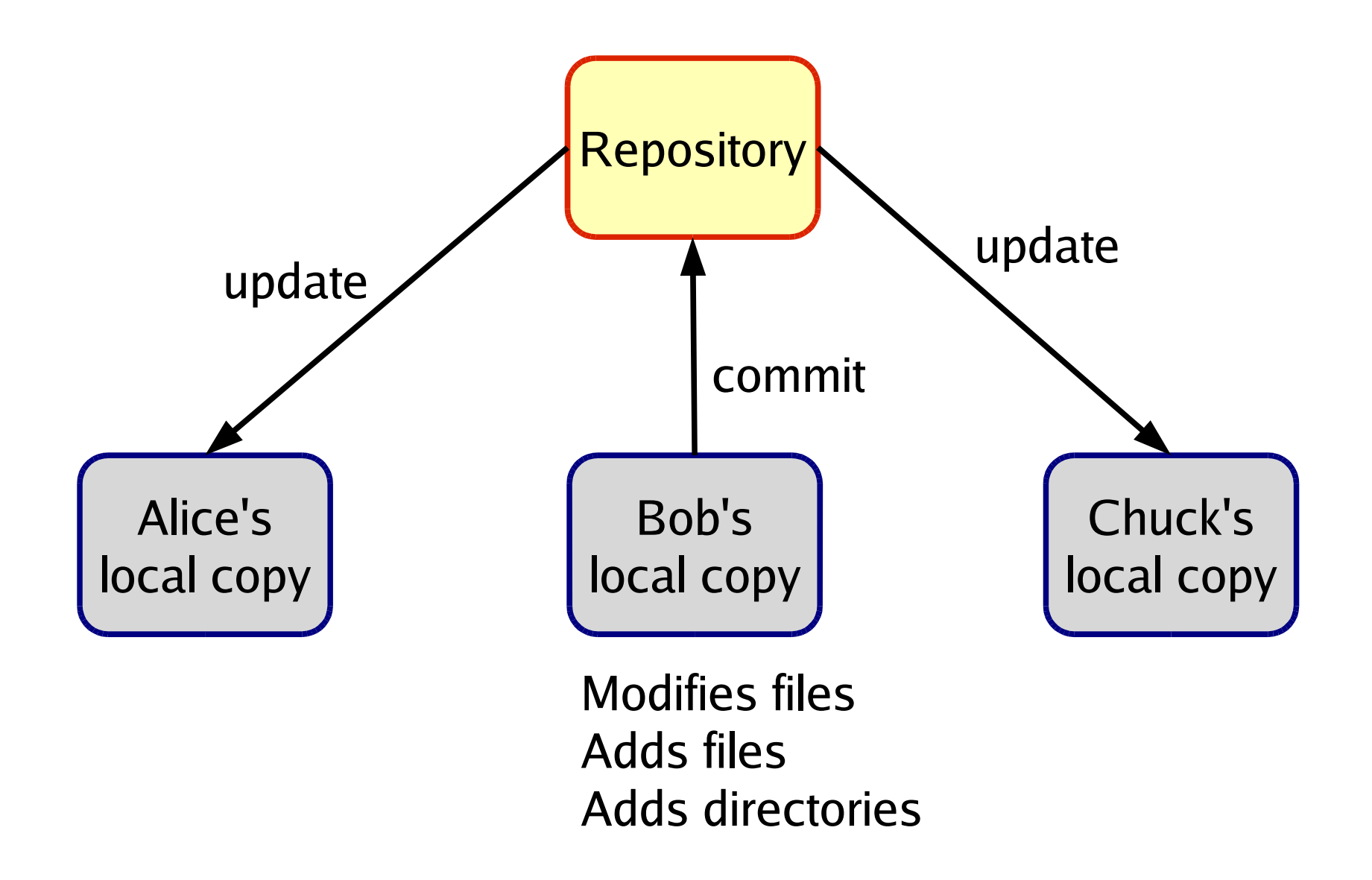

#### **Basic Idea Summary**

- There exists one CVS repository
	- Holds the master copy of all files for all projects
- Each software developer
	- Checks-out a local copy of the files for a project
	- Modifies the files in the local copy
	- Commits his/her changes periodically
	- Updates his/her local copy periodically
		- To see changes made by other developers
	- Adds new files that he/she creates
- Developers use the CVS program to interact with the repository and perform the operations listed above

## **What Goes Into CVS**

- In general: keep in repository ONLY what you need to build the application
	- Never add files that are generated automatically
	- Yes: .cc, .c, .h, Makefile
	- No: o files or executable
- Think before you add a file to CVS
	- Although you can always remove it later if you make a mistake or if you change your mind

#### **Basic CVS Commands**

- Set-up a repository (this is done only once) cvs -d /dir/of/cvsroot init
- Add a new project to the repository (once per project) cvs -d /dir/of/cvsroot import pname owner tag
- Working on a local copy (frequent commands)

Create local copy:  $cvs$  -d /dir/of/cvsroot co pname **Commit changes: cvs com.** 

Update local copy:  $\cos up -d$ .

Add a new file or directory: cvs add file

Add a binary file (ex image):  $\cos$  add  $-\kappa$ b file

## **Log Messages**

- Commit messages are mandatory
	- -m "short message"
	- $-$  -F filename-with-long-message
	- Else an editor pops up
		- Write your message
		- Save and quit
- Default editor: vi
	- Press "i", write message
	- Press "ESC : wq ENTER"
- You can change the default editor

Possible to setup CVS to send out email (with the log message) after each commit

# **Other Useful CVS Commands**

- Described in CVS documentation
	- http://ximbiot.com/cvs/wiki/
- Some frequently used commands
	- View commit history of a file
	- View differences between revisions
	- Get version of files as of some date in the past
	- Remove a file
	- Tag a version of all files
	- Create a new branch
	- Merge changes between branches

# **Working with CVS**

• Generic structure of a CVS command

cvs cvs-options cmd cmd-options filenames/dirnames

- Environment variables (there are more)
	- CVSEDITOR: editor to use for log messages
	- CVSROOT: location of cvs repository
		- I often don't use it and specify -d option when first checking out a project
	- CVS\_RSH: must be set to ssh when trying to access repository remotely

cvs -d login@server:/dir/of/cvsroot cmd ...

# **Conflicts**

- When many people edit the same files at the same time, conflicts can occur
- CVS tries to merge changes automatically
	- Uses diff and patch
	- Merging is **line-based** 
		- (-kb prevents cvs from trying to merge changes)
	- Conflicts indicated in working copy
		- Search for  $\lt$  <  $\lt$  <  $\lt$
	- When in doubt
		- Make a copy of your local files before updating!
- Some tools enforce locking but CVS does not

## There Is Little Magic to CVS

- The repository just uses directories and files
	- Repository must have correct group permissions
- Files are kept in terms of diffs
	- So small changes lead to small increase in repository size
- Files are kept read-only to avoid "mistakes"
	- cys commands temporarily change permissions
- cys commands also temporarily lock repository
	- Locks can stick around if cys commands are interrupted, so be careful
	- But you can remove left-over locks manually

#### Summary

- Version control system such as CVS
	- One of the key software development tools
	- All companies use them!
- Advantages
	- Much better than manually emailing files, adding dates or version numbers to files, etc.
	- Handles concurrent changes
	- Manages multiple versions
	- Remembers old versions
	- Useful for software but works on any files!

#### **Additional Documentation**

- Online CVS documentation
	- http://ximbiot.com/cvs/wiki/
	- manpage for cvs is also helpful